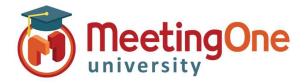

## **Create and Manage Rooms**

OAM (Online Account Management) allows you to create, maintain and manage your own Audio rooms.

#### **Create Rooms**

### Adding a new audio room

- Click the Rooms tab
  - Click Create Rooms
  - Enter the following:
    - Summary Email information (if necessary)
    - Number of Rooms (if more than one)
      - Click **Change** (if more than one)
    - User's First Name (required)
    - User's Last Name (required)
    - Email
- ✓ Send host room info? Leaving this checked will send out an automated email to the email address above with the room credentials
- Also send info to email (if necessary)
- Click Create

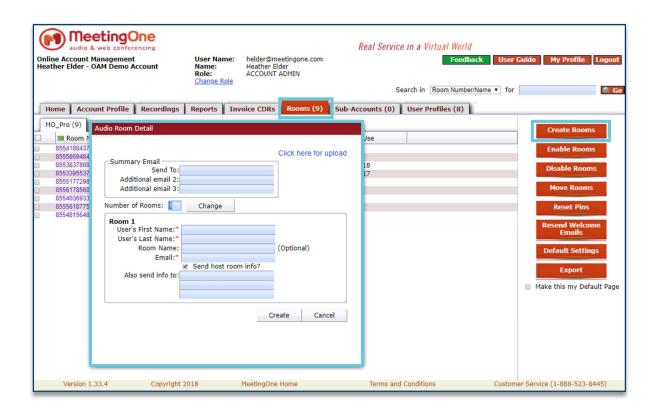

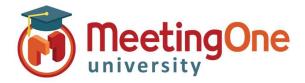

# **Create and Manage Rooms**

## **Manage Rooms**

### Manage audio rooms

- Click the Rooms tab
  - Select the check box in front the room number(s) you wish to Manage
  - Click the room management option:
    - Enable Rooms
    - Disable Rooms
    - Reset Pins
    - Resend Welcome Emails
    - Export

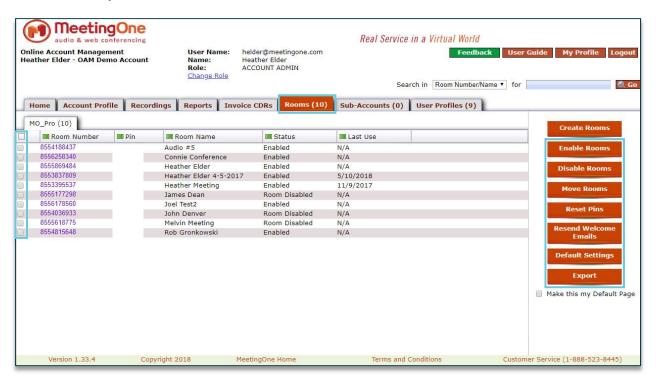